### **Model Format RPP Sesuai Surat Edaran Kemendikbud No 14 Tahun 2019 RENCANA PELAKSANAAN PEMBELAJARAN (RPP)**

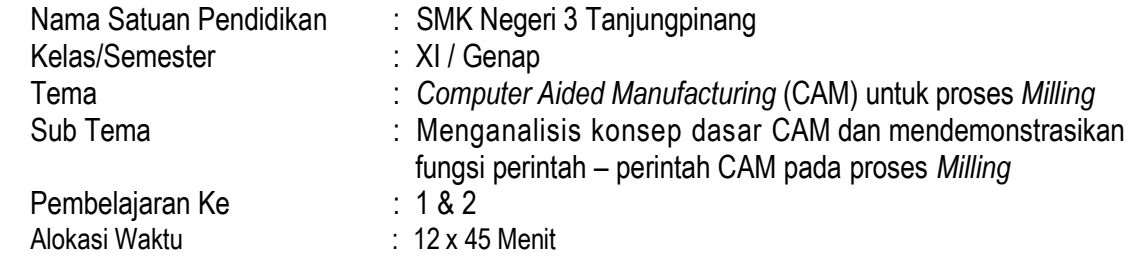

## **A. TUJUAN PEMBELAJARAN**

Sesudah pembelajaran siswa mampu dan dapat:

- 3.13.1 Membandingkan konsep dasar *Computer Aided Manufacturing* (CAM) untuk proses *Milling* dengan proses manual
- 4.13.1 Menunjukkan fungsi perintah-perintah dalam perangkat lunak CAM *Milling*

## **B. KEGIATAN PEMBELAJARAN**

- 1. Alat dan Bahan
	- 1.1 Alat : Laptop / Proyektor
	- 1.2 Bahan : Buku Paket Teknik Pemesinan NC/CNC dan CAM
		- Modul *MasterCAM*
		- Aplikasi *MasterCAM X5*
	- 1.3 Pertanyaan (Terlampir)
- 2. Siswa berlatih praktek/mengerjakan Lembar Kerja 1.2 (Terlampir) secara kelompok dengan menggunakan aplikasi MasterCAM.
- 3. Siswa mempresentasikan hasil kerja secara kelompok di depan kelas.

## **C. PENILAIAN PEMBELAJARAN`**

"Pengetahuan:

**Tes Tertulis** 

Keterampilan:

- Penilaian Unjuk Kerja
- **Observasi**

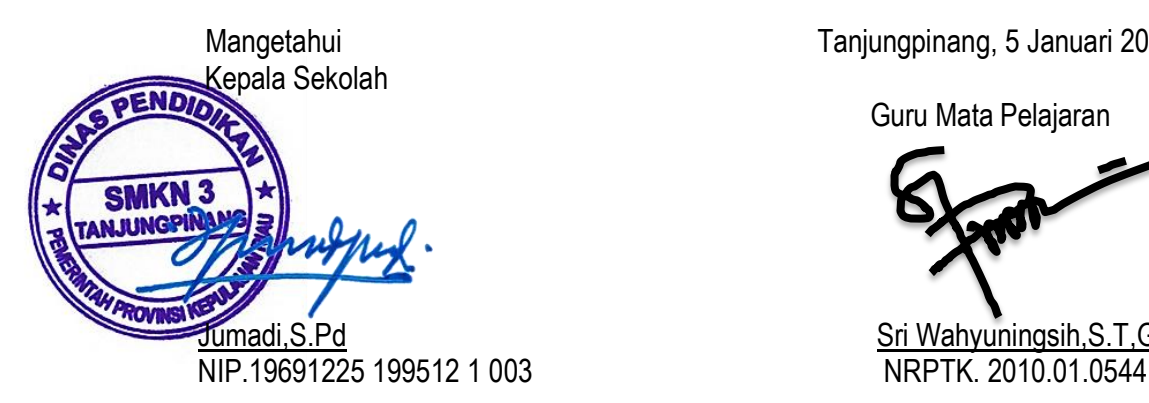

Mangetahui Tanjungpinang, 5 Januari 2022

Guru Mata Pelajaran

Pd Sri Wahyuningsih,S.T,Gr.

# **Lampiran 1 :**

Bentuk Tes : Tertulis

Bentuk soal : Essay

Kerjakan soal-soal berikut :

- 1. Untuk membuat garis bergelombang dan bersambung kita dapat menggunakan menu pada sketcher yaitu … .
- 2. **If** Icon di samping ini adalah icon yang terdapat pada aplikasi MasterCAM yaitu icon ... .

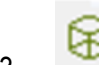

3. **ICO** Icon di samping ini adalah icon ... .

- 4. Untuk memindahkan gambar 2D/3D ke titik pusat koordinat kita dapat menggunakan menu pada Xform yaitu … .
- 5. Untuk mengeksekusi program, tombol yang ditekan adalah … .

#### Petunjuk Penilaian

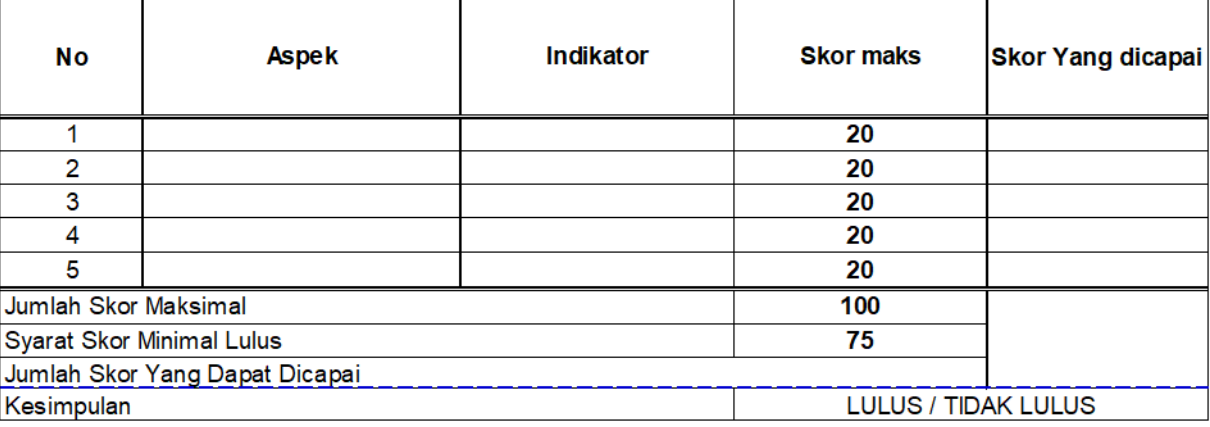

# **Lampiran 2 (Lembar Kerja 2.1) :**

Susunlah program CNC Milling berdasarkan gambar kerja berikut dengan bantuan perangkat lunak mastercam. Silakan memilih tool yang paling tepat dan sesuai menurut Anda. Simpan file mastercam dan file CNC Anda sebagai bukti fisik unjuk kerja Anda yang harus dikirimkan kepada guru pada menu tugas tagihan.

Simpan file mastercam Anda dengan format : Kelompok\_Kelas\_LK\_CAM Contoh : 01\_XIPM1\_LK-2.1\_CAM Simpan file CNC Anda dengan format : Kelompok\_Kelas\_LK\_CNC Contoh : 01\_XIPM1\_LK-2.1\_CNC

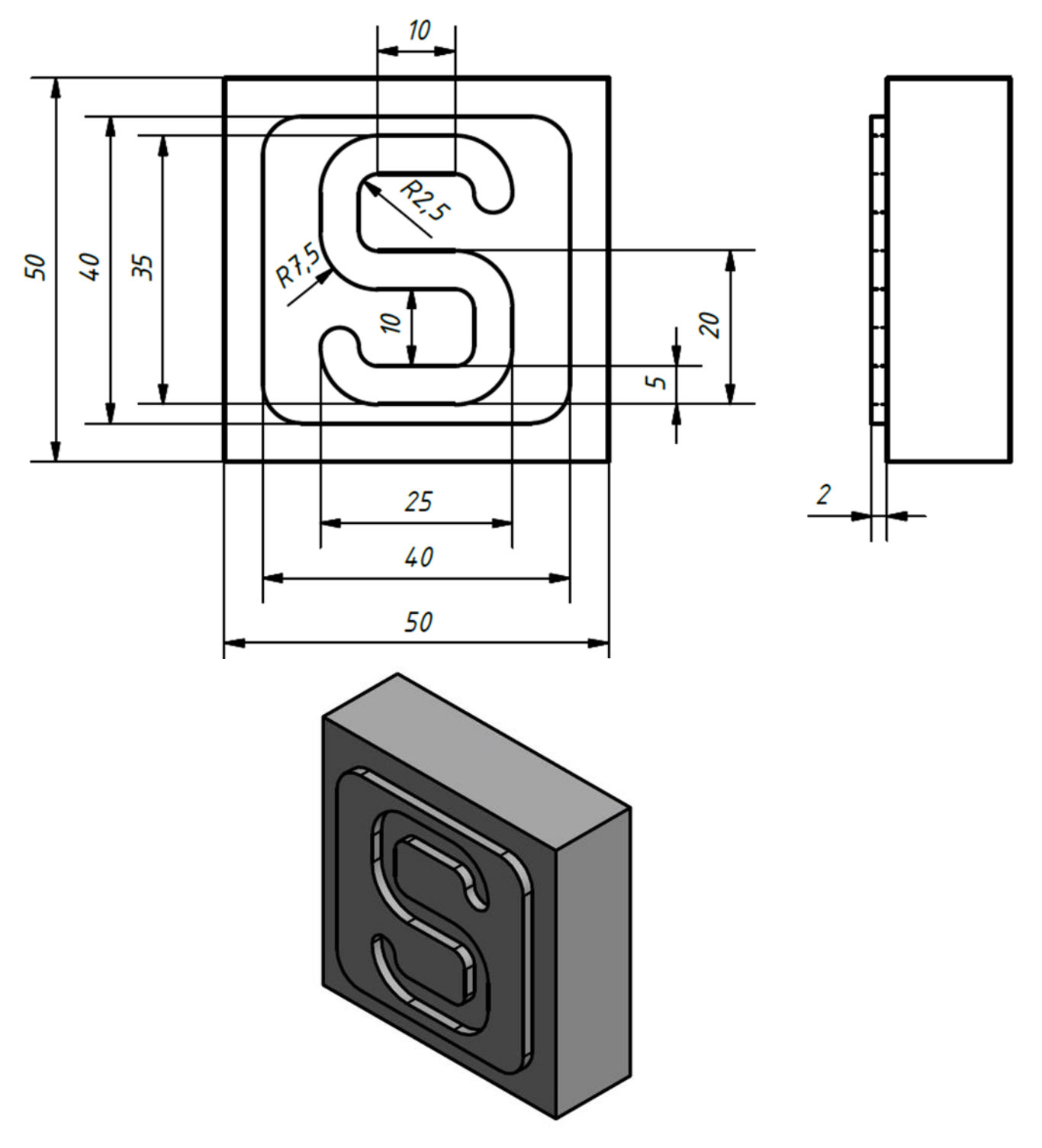